# **PATTO DI STABILITA' 2015**

## **Determinazione dell'Obiettivo**

Il modulo del patto di stabilità 2015 si trova in contabilità finanziaria

sotto il menù Controllo - Patto di stabilità

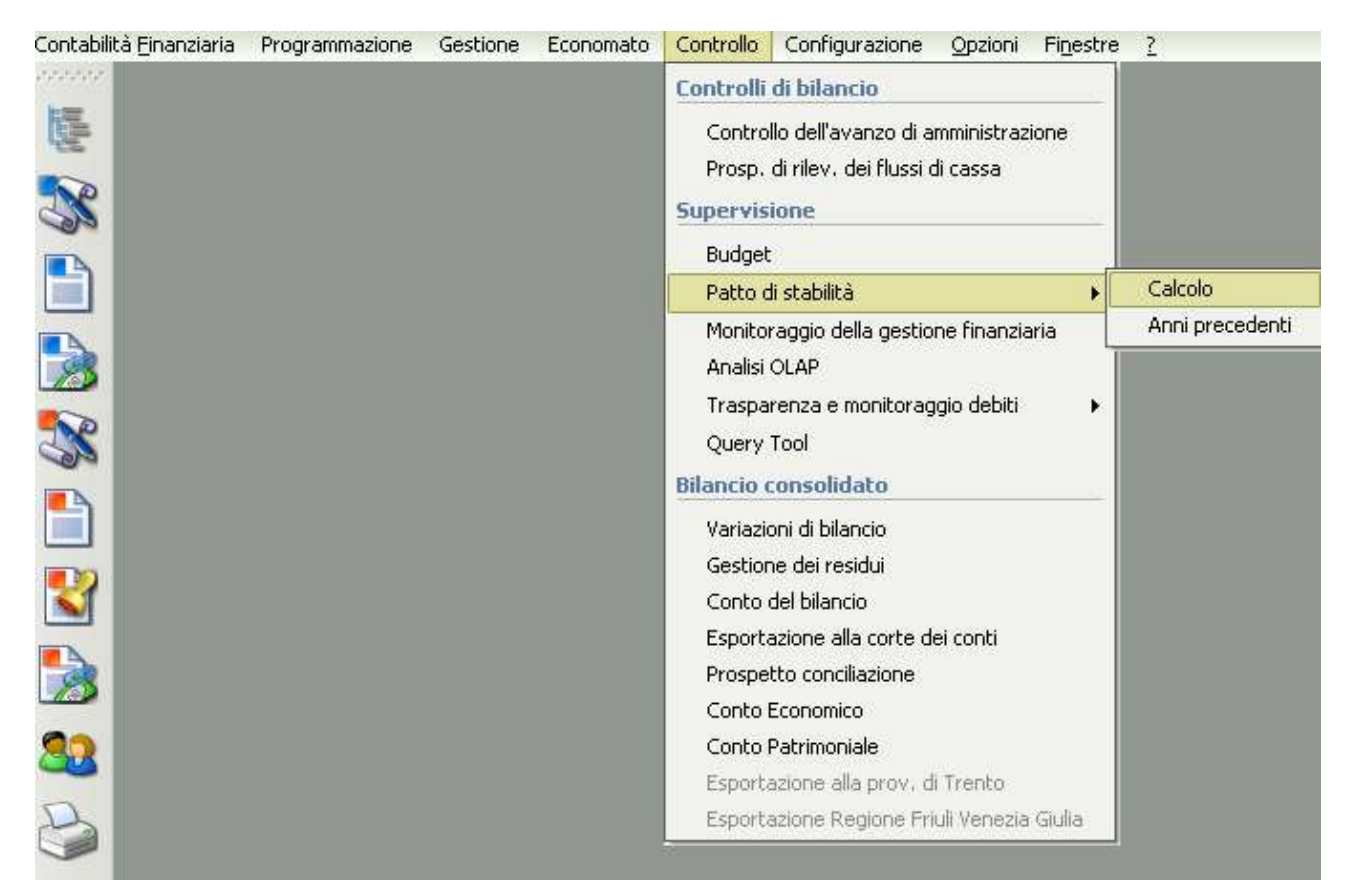

Lanciando il calcolo vi verrà fatta la seguente domanda "**Hai l'obiettivo rideterminato nell'intesa sancita nella Conferenza del 19/2/2015?"**

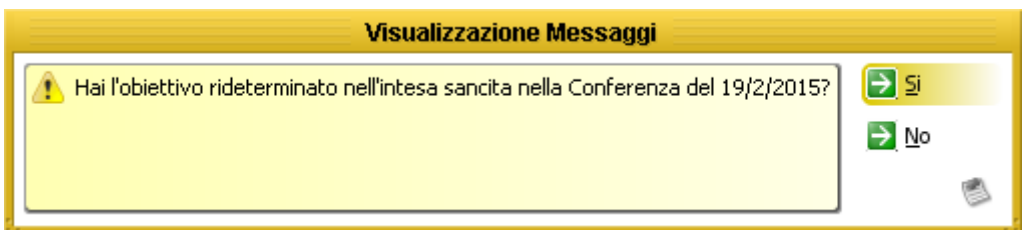

Per rispondere a questa domanda basta controllare sul sito

<http://www.gazzettaufficiale.it/eli/id/2015/06/19/15G00093/sg> nella tabella 1 se il vostro ente è inserito nell'elenco e di conseguenza copiarsi gli importi da inserire come obiettivo finanziario 2015 e come obiettivi finanziario annuale 2016/2018. Se rispondete si alla domanda il quadro per il calcolo dell'obiettivo vi si aprirà in questa modalità :

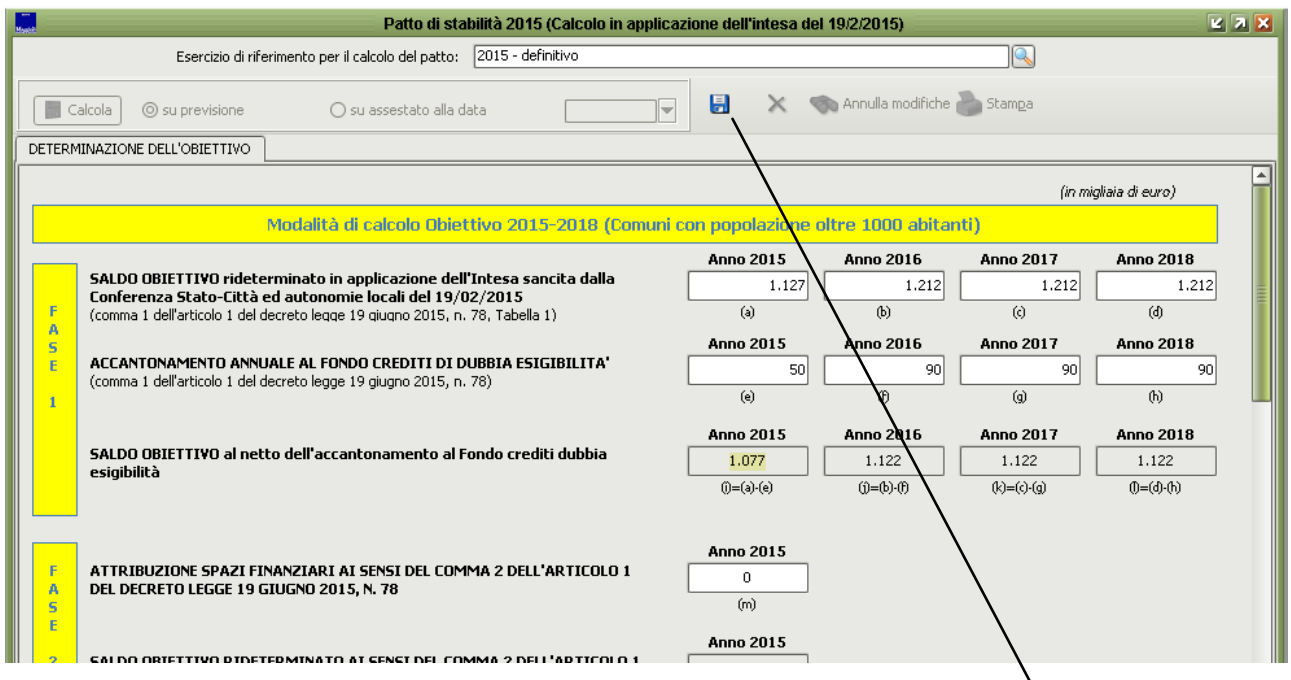

e tutti i campi in bianco sono editabili. Tutti i dati di questo quadro sono da inserire manualmente. Finita la compilazione è sufficiente salvare tramite il **dischetto di salvataggio** posto in alto per fare in modo che si attivi la **stampa** e il resto del menù.

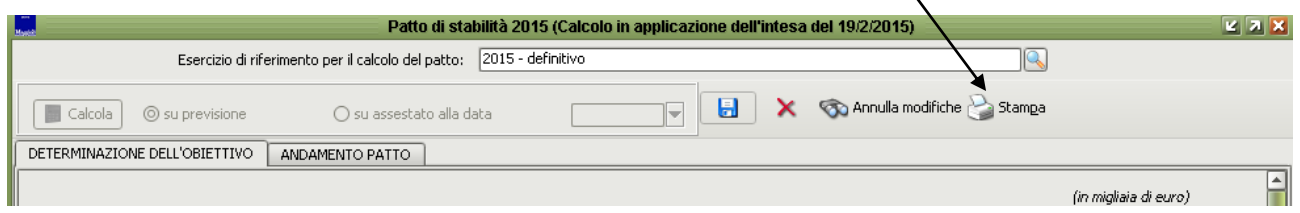

Se per errore avete risposto di si alla domanda se l'ente ha l'obiettivo rideterminato dall'intesa sancita nella Conferenza del 19/02/2015 o chiudete la maschera senza salvare oppure se avete salvato utilizzate la **X** rossa per cancellare il quadro e ripartire da capo chiudendo e riaprendo il calcolo dell'obiettivo.

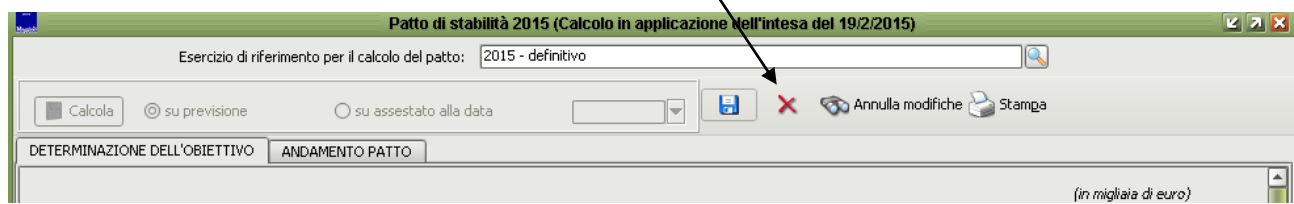

Se invece alla domanda iniziale rispondete di no

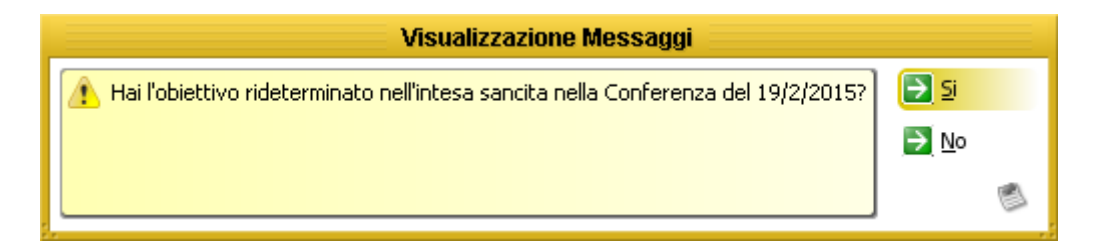

la maschera per il calcolo vi si aprirà in questa modalità :

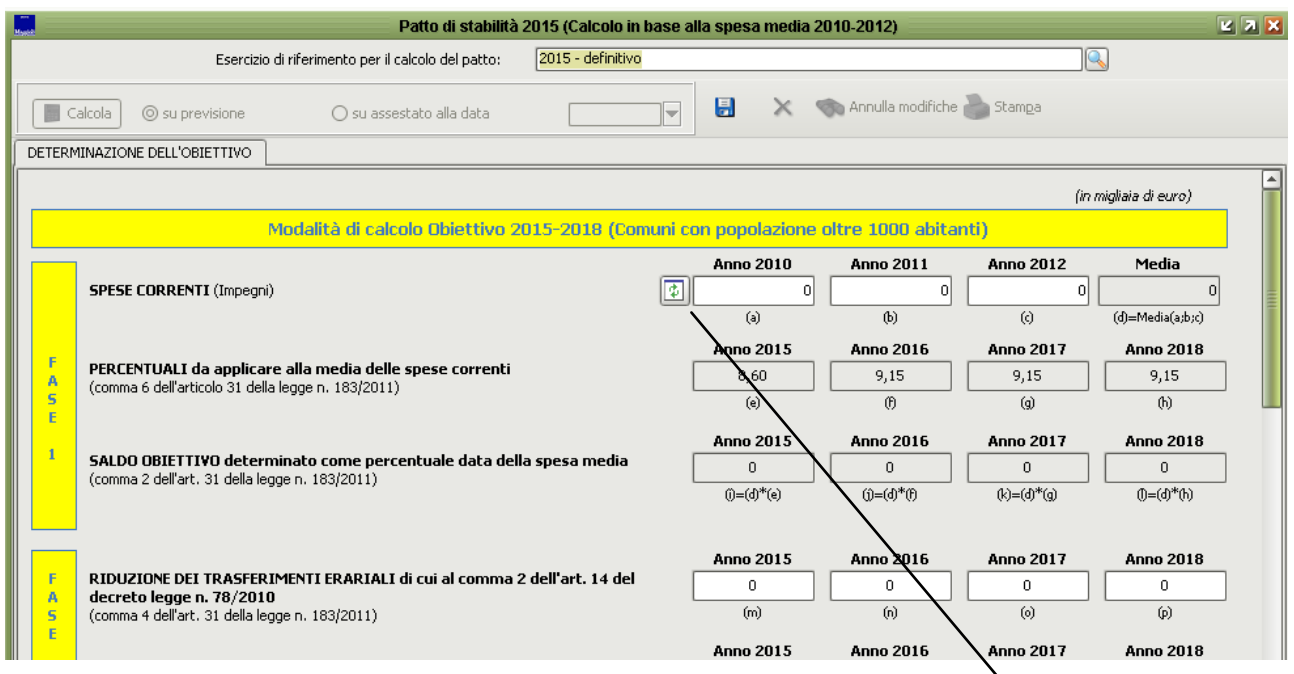

e se notate i dati che verranno calcolati saranno sulla base dell'impegnato per il triennio 2010/2012 e saranno desunti in automatico e sempre in automatico vi darà la media . Per estrarre i dati basta cliccare sul tasto che vedete in parte al **campo anno 2010 .**

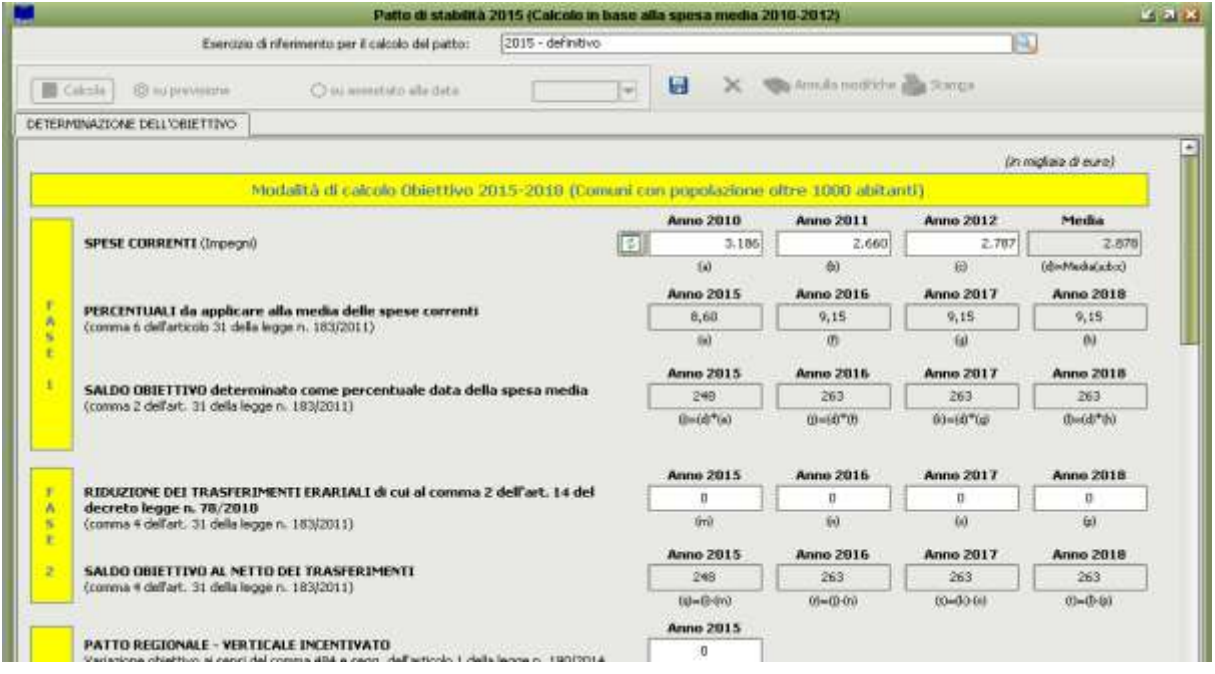

#### Dalla fase 2 in poi tutti i campi bianchi sono manuali ed editabili in modo da poter

determinare **l'obiettivo del patto per il 2015/2016/2017/2018.**

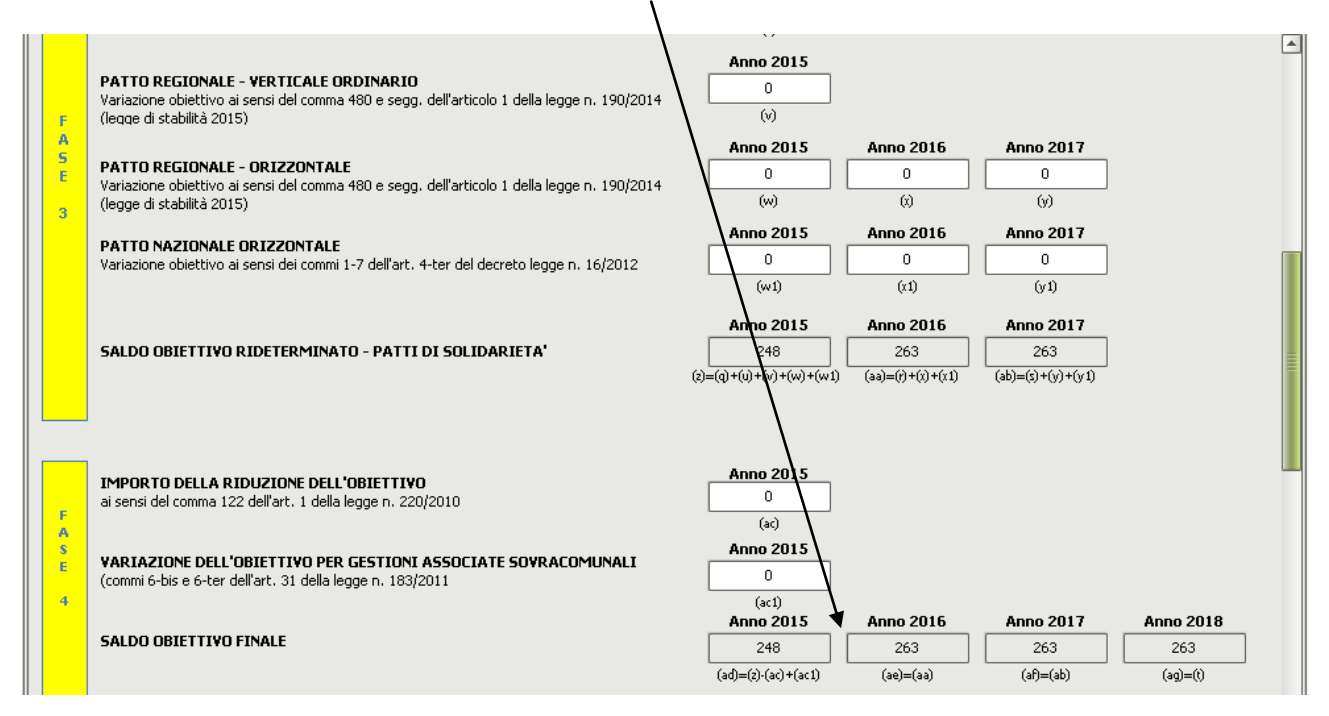

Salvando vi si attiva, sia che facciate parte dell'intesa sancita il 19/02/2015 sia che non ne facciate parte , la parte relativa **all'andamento** :

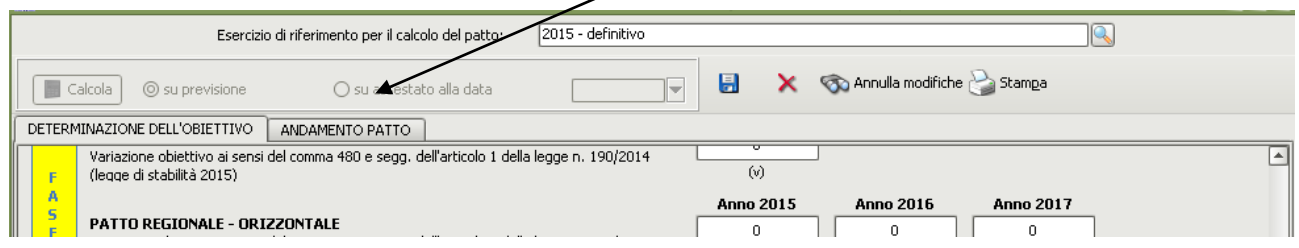

## **Andamento del Patto**

La parte relativa all'andamento è identica ed automatica sia per gli enti che fanno parte dell'intesa sia per gli enti che non ne fanno parte. Per estrarre i dati è sufficiente scegliere se calcolarli sulla **previsione** o sull'**assestato** e cliccare sul tasto **calcola.**

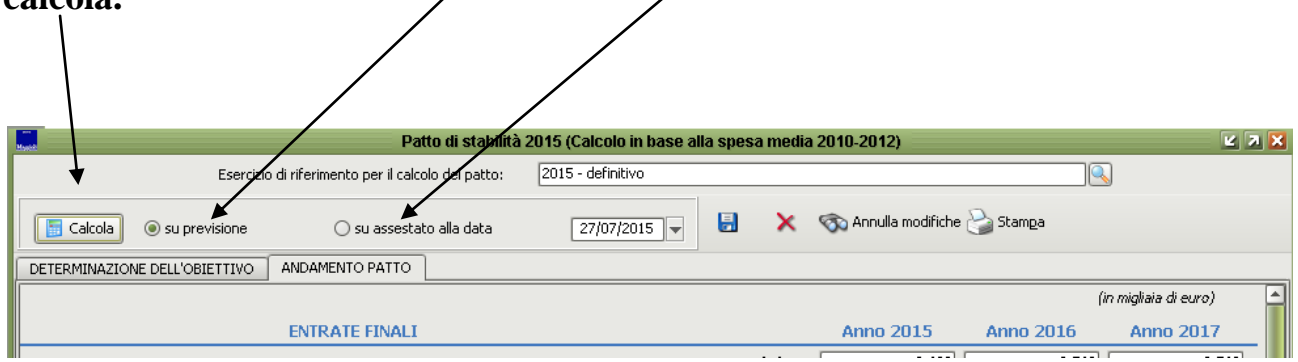

Quando cliccate sul tasto calcola vi apparirà un messaggio su come vengono calcolati i dati

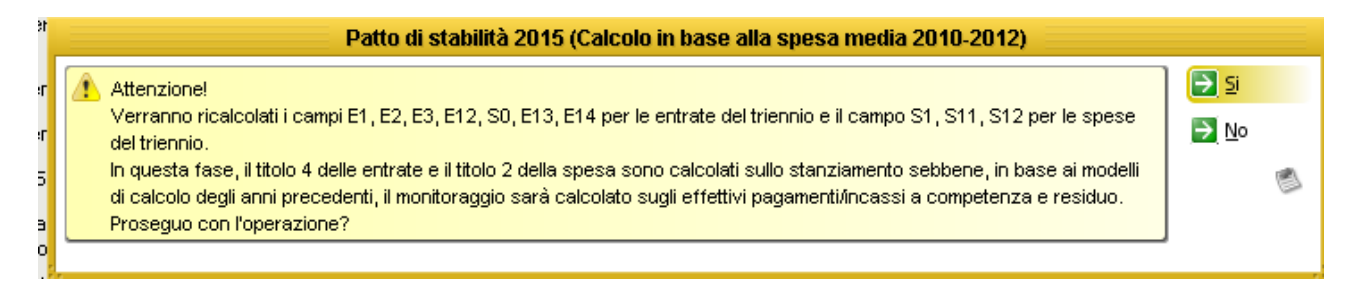

Premendo Si i campi verranno calcolati , premendo No , non verrà calcolato nulla e non dovrete fare altro che inserire tutti gli importi manualmente. L'operazione di calcolo è ripetibile ogni volta che avrete bisogno di aggiornare la situazione alla data odierna o desiderata. Come per la Determinazione dell' Obiettivo anche per l'Andamento del Patto contiene il menù di **stampa** il **dischetto di salvataggio** per salvare i dati inseriti manualmente e la **X** per cancellare il quadro e ripartire da zero con la situazione.

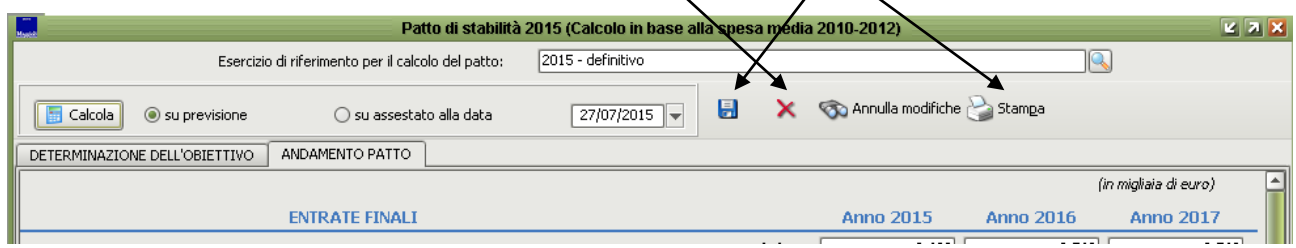

## Diversamente dagli altri anni verrà conteggiato ed estratto in automatico il **Fondo pluriennale vincolato parte corrente sia per la parte entrata sia per la parte spesa** :

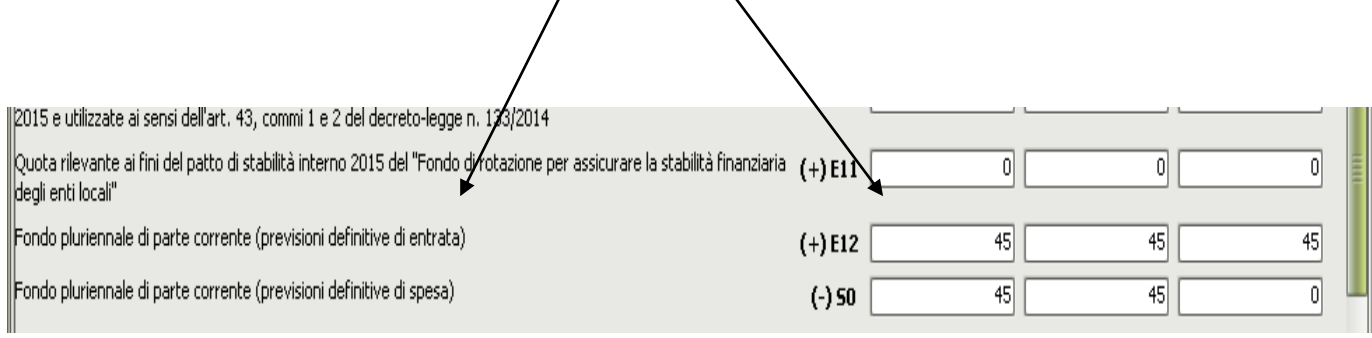

#### e anche questi dati serviranno al controllo del Rispetto del Patto di Stabilità

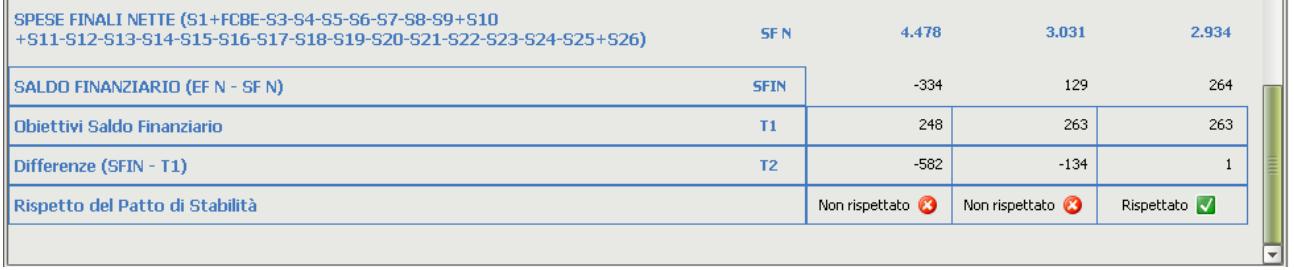